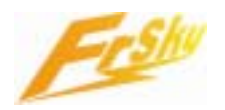

# **Instruction Manual and How-to for V2 upgrade**

# **Manual**

#### **File names of V2:**

For Modules (DFT/DJT/DHT): "V2\_host\_roma\_build\_100826.frk" and "V2\_host\_romb\_build-100826.frk" For Receiver (D8R): "V2\_fdd\_rx\_build\_100826.frk"

#### **Superiority of V2:**

1) Four different tones corresponding to four alarm sources;

- 2) Improve the smoothness of servos when working with D8R;
- 3) Provide two PPM modes: HS (9ms) and FS (18ms).

**Caution:** Please note that in two-way mode, both modules and receivers need to be upgraded to V2 simultaneously. V1 and V2 are not compatible.

**RX module must be put into BOOT LOADER PROGRAMMING MODE by linking CH7 to CH8 signal pins on the RX before power up.**

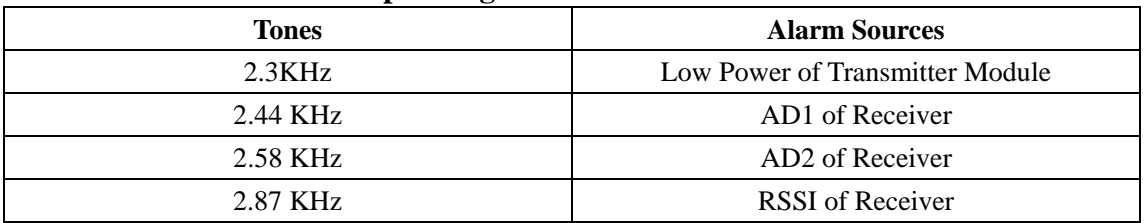

#### **Four different tones corresponding to four alarm sources:**

#### **Two PPM modes: HS mode and FS mode:**

**HS mode is only applied for high-speed digital servos. Other servos should select FS mode, otherwise servos will get hot or even burn out.** 

HS mode has 9mS PPM period (111Hz), FS mode has 18mS PPM period (55.6Hz).

#### **How to switch between two PPM modes on the RX:**

Turn the transmitter off, connect the battery to the receiver, press the F/S button of receiver for 6 seconds and then release it.

**The red LED will flash fast in HS Mode and slow in FS Mode when the TX is not turned on.** 

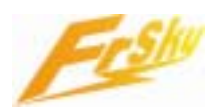

# **How-to**

#### **Method:**

- 1) For Modules (DFT/DJT/DHT): Please kindly follow the steps as shown in the document of "FrSky Firmware Update How-to", by using FrSky Serial cable/USB cable and new ROM versions.
- 2) For Receiver (D8R): **FrSky upgrade lite MUST be connected between the RX and the PC comm. Port.**

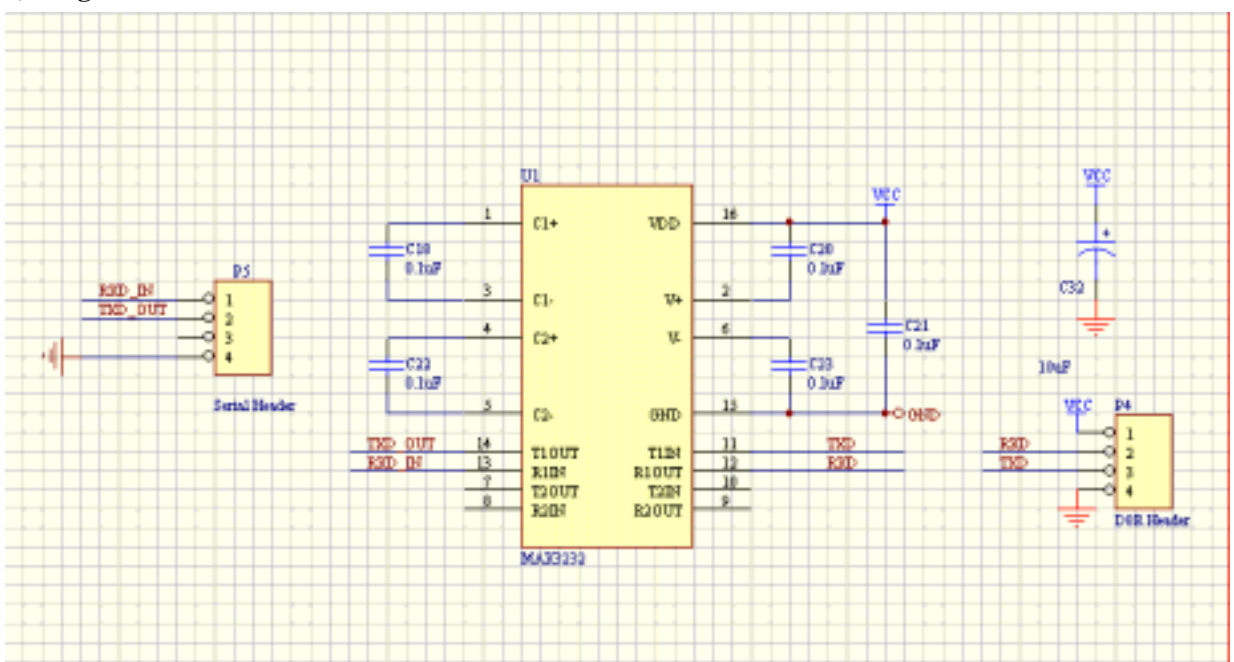

#### **2) FrSky upgrade lite:**

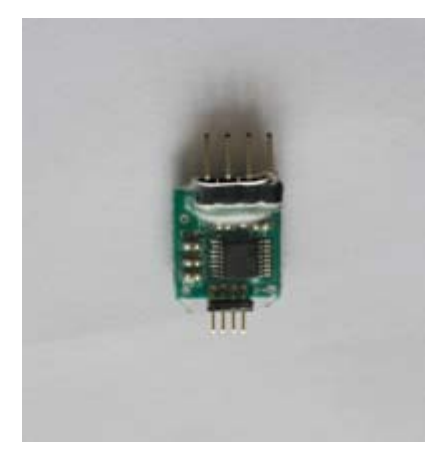

Please connect FrSky serial/USB cable, upgrade lite and D8R the way as shown below. **Note: please pay attention to the definitions and make sure they connect the right way.** 

#### **1) Diagram:**

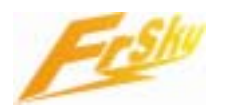

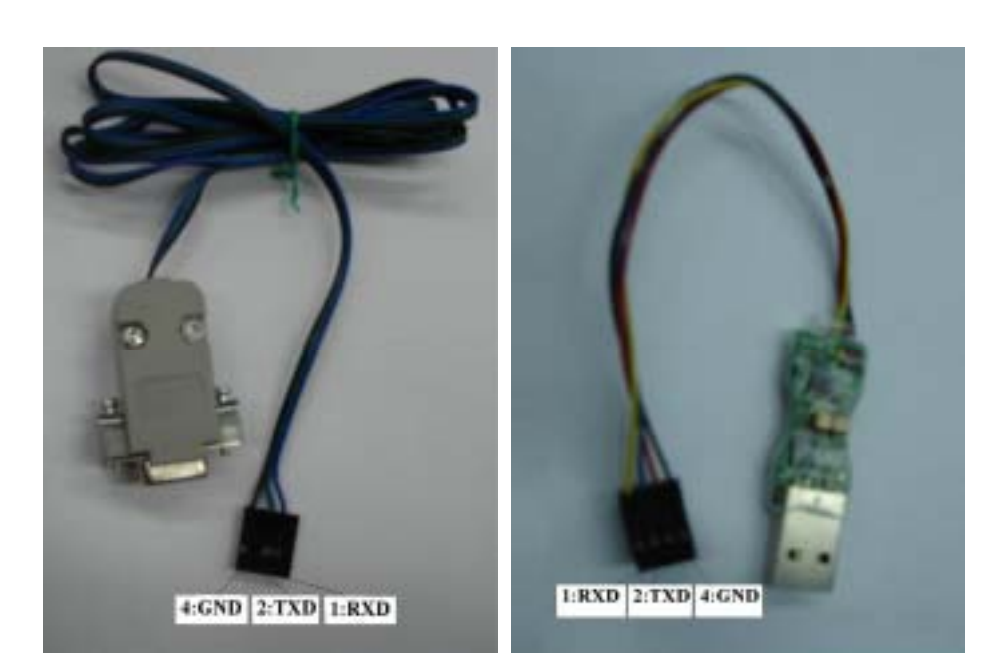

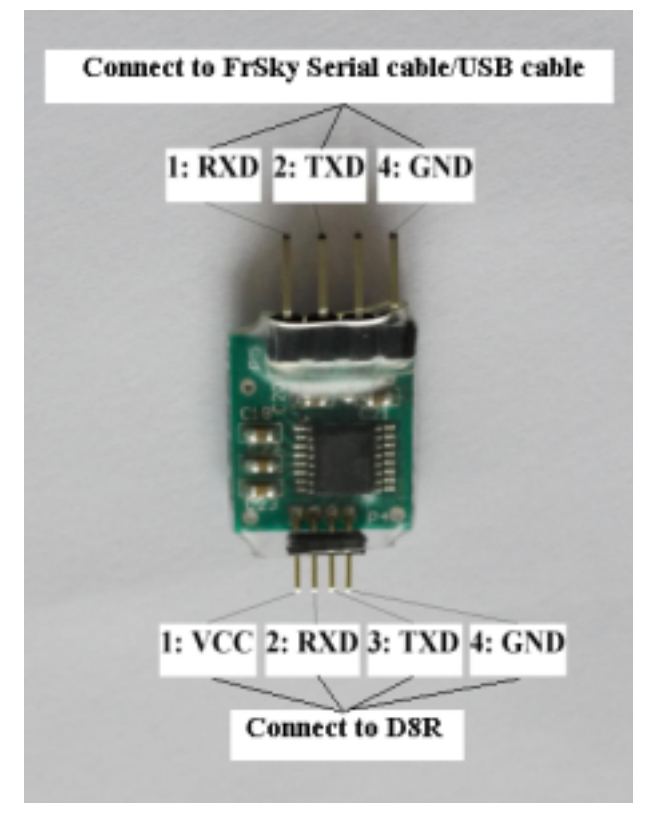

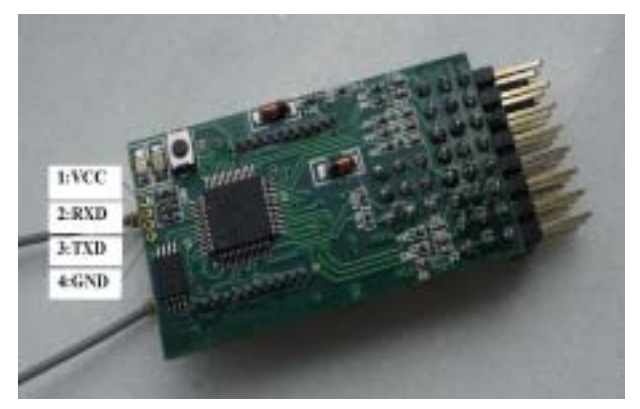

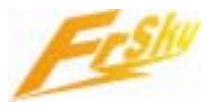

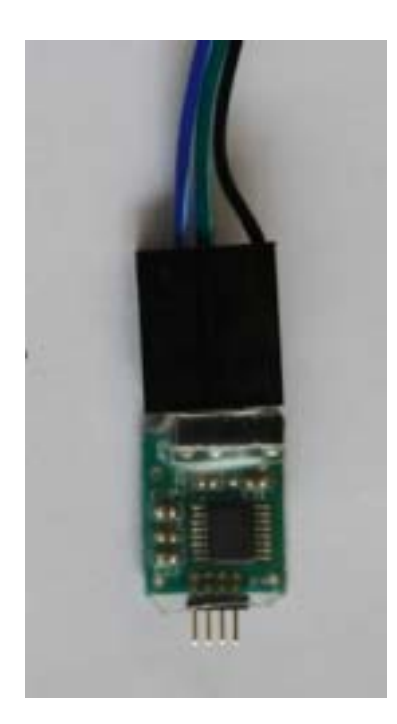

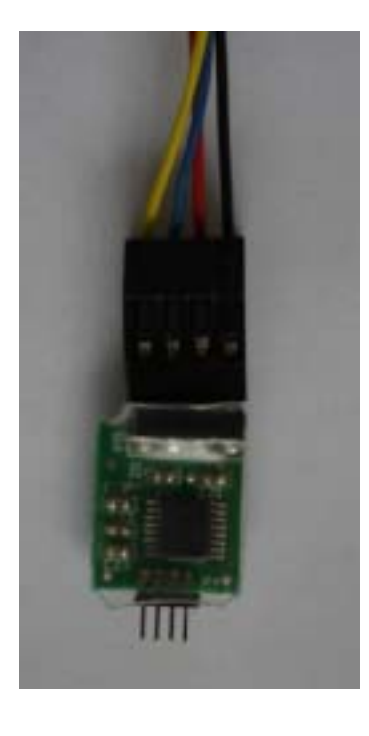

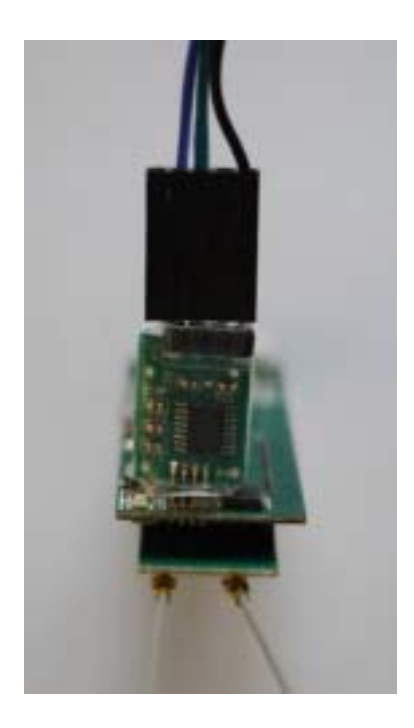

#### **3) How-to:**

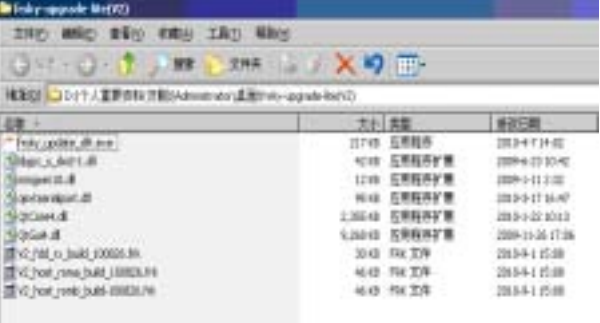

#### **Step1:**

Browse onto download section of FrSky website: http://www.frsky-rc.com/download.asp?id=22,

download and save the file named "Upgrade files for two way telemetry system $(V2)$ ", and unpack the RAR file to a new directory (create a new folder).

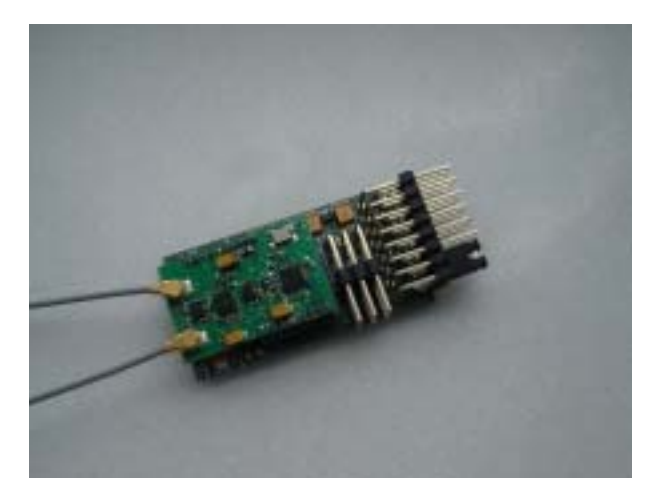

#### **Step2:**

Unpack the receiver, and put it into BOOT LOADER PROGRAMMING MODE by linking CH7 to CH8 signal pins by a jumper on the receiver before power up. Connect the battery to the receiver, and connect FrSky serial/USB cable, upgrade lite and the receiver the way as shown in photos above. Then plug serial/USB cable into computer port. (Wait while Windows detects and install driver named "cp210x\_std\_driver" if USB cable is applied.)

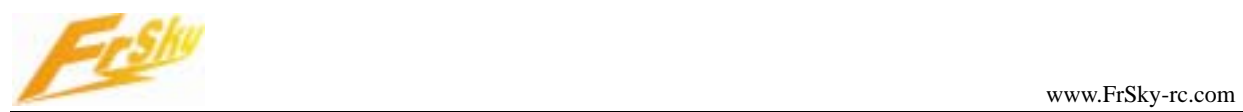

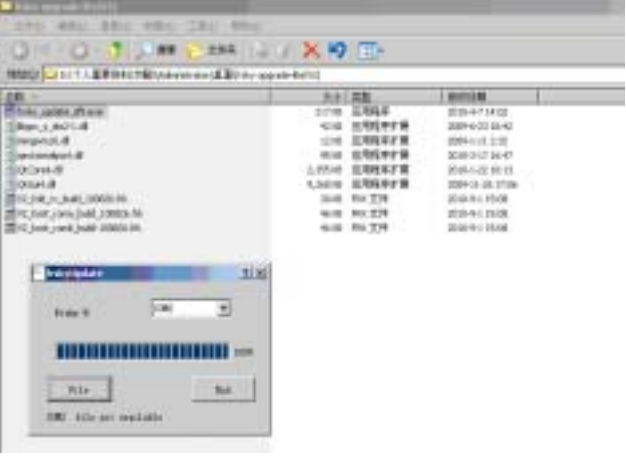

 $-2897$ 

R

г

**Int** 144

1000000000

**Vill** 

# **Step3:**

Run the "frsky\_update\_rev11.exe" program. Match the COM port number to the one assigned by Windows.

### **Step4:**

Ш

 $= -u + b$ 

List, result

Click the "File" button and select the new ROM version (V2\_fdd\_rx\_build\_100826.frk) from where it was saved.

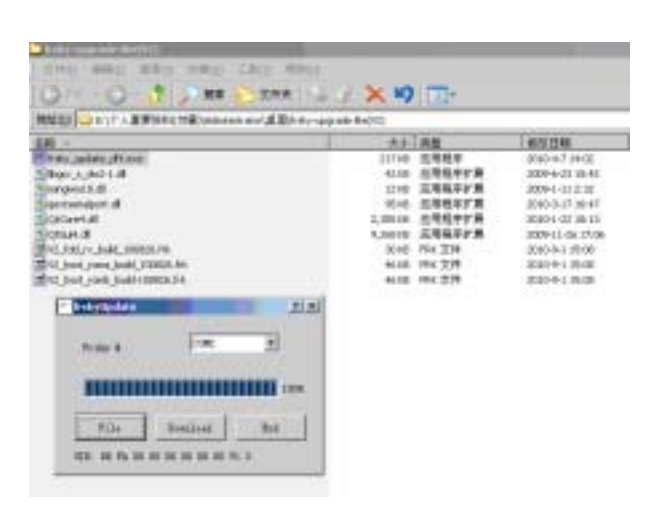

#### **Step5:**

After getting the UID number, click the "Download" button to start the firmware upgrade.

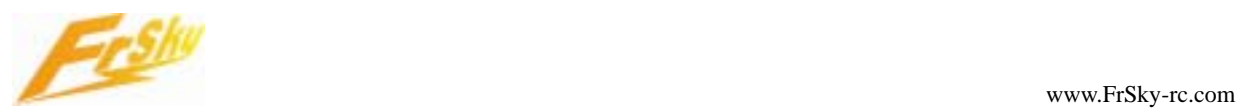

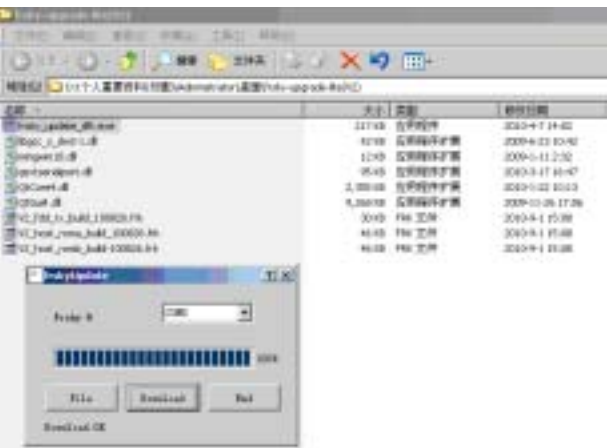

#### **Step6:**

Exit the process by clicking the "END" button after finish. Unplug the jumper from the receiver.

**If fail in getting COM port number or UID number, please re-connect battery, upgrade lite and serial/USB cable and try again.** 

Note:

1) FrSky upgrade lite for receiver firmware upgrade is available right now.

2) As firmware upgrade requires case's removal of D8R receiver, FrSky will not support warrantee replacement if damage occurs.

3) Dealers will be provided with FrSky upgrade lite to carry out firmware upgrade for customers, however FrSky can not guarantee the dealers' service will be free of charge. Contact your dealer for information.